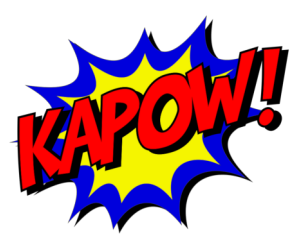

# <span id="page-0-0"></span>**Kapow! Documentation**

*Release 0.5.2-6-g87aec01*

**BBVA Innovation Labs**

**May 19, 2020**

# **Contents**

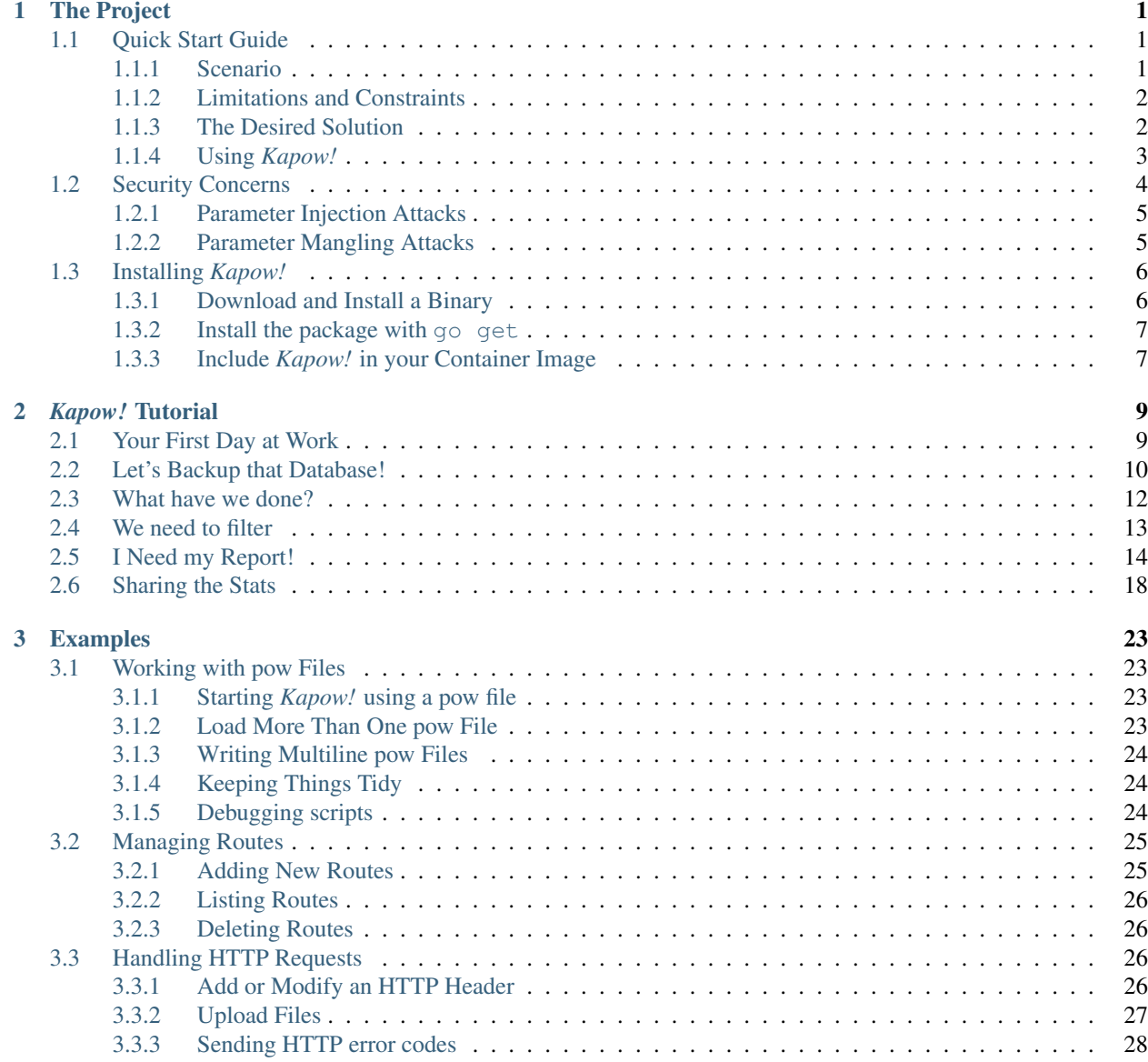

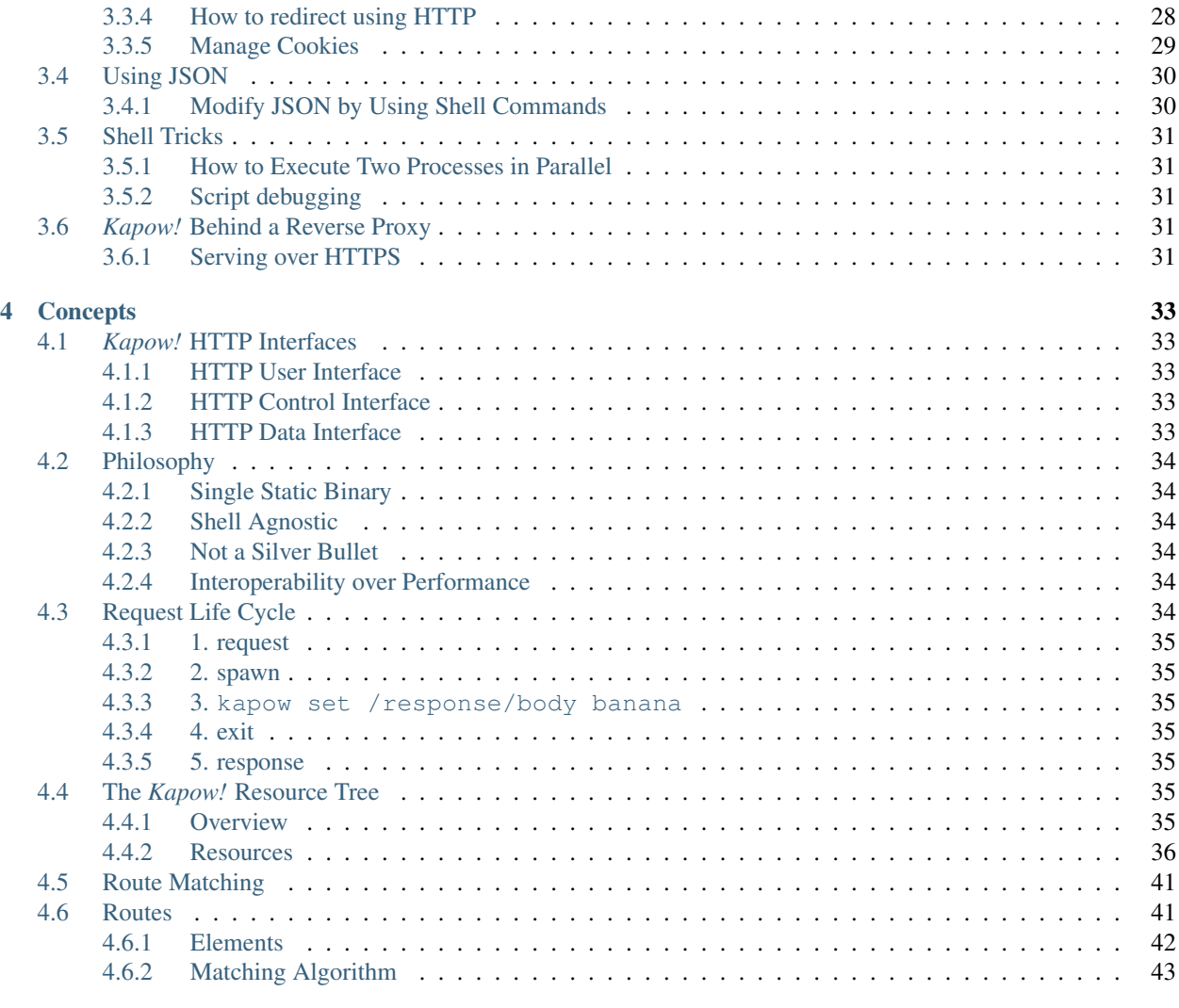

**[Index](#page-48-0)** 45

# CHAPTER 1

# The Project

<span id="page-4-0"></span>This section will introduce you to *Kapow!* basics.

# <span id="page-4-1"></span>**1.1 Quick Start Guide**

We'll explain a simple example to help you understand what *Kapow!* can do and why it is so awesome :-).

### <span id="page-4-2"></span>**1.1.1 Scenario**

<span id="page-4-3"></span>In this example we'll consider that our scenario is a corporate network like this:

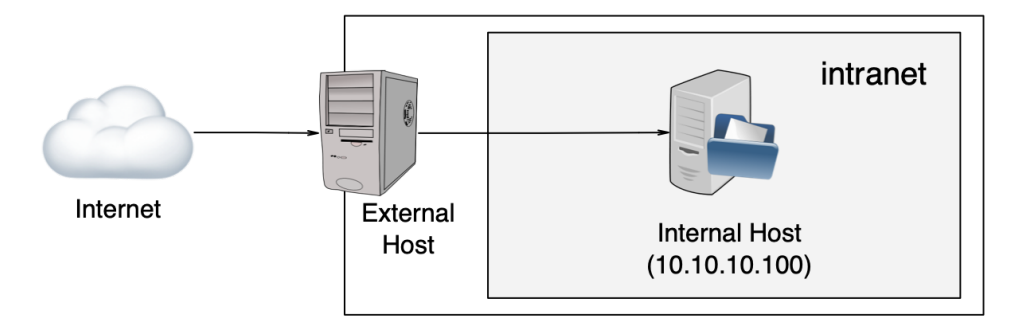

Our organization has an external host that acts as a bridge between our intranet an the public Internet.

#### Goal

Our team must be able to check if the Internal Host is alive on an ongoing basis.

### <span id="page-5-0"></span>**1.1.2 Limitations and Constraints**

- 1. We don't want to grant access to the External Host to anybody.
- 2. We don't want to manage VPNs or any similar solutions to access Internal Host from the Internet.
- 3. We want to limit the actions that a user can perform in our intranet while it is checking if Internal Host is alive.
- 4. We want to use the most standard mechanism. Easy to use and automate.
- 5. We don't have a budget to invest in a custom solution.

### <span id="page-5-1"></span>**1.1.3 The Desired Solution**

After analyzing the problem and with our goal in mind, we conclude that it is enough to use a simple **ping** to Internal Host.

So, the next step is to analyze how to perform the **ping**.

#### **Accessing via SSH to External Host**

If we choose this option, then, for every person that needs to check the status of Internal Host we need to create a user in the External Host and grant them ssh access.

#### Verdict

This is not a good idea, because:

- 1. We'd need to manage users (violates a constraint).
- 2. We'd need to grant users access to a host (violates a constraint).
- 3. We would not be able to control what options the user could provide to **ping** (violates a constraint).

#### **Develop and Deploy a Custom Solution**

OK, this approach could be the best choice for our organization, but:

- 1. We'd need to start a new project, develop, test, manage and maintain it.
- 2. We'd need to wait for for the development to be production ready.
- 3. We'd need a budget. Even if we have developers in our organization, their time it's not free.

#### Verdict

This is not a good idea, because:

- 1. We'd need to spend money (violates a constraint).
- 2. We'd need to spend time (and time is money, see reason #1).

#### **Using** *Kapow!* **(spoiler: it's the winner!)**

OK, let's analyze *Kapow!* and check if it is compatible with our constraints:

- 1. *Kapow!* is Open Source, so it's also free as in beer.
- 2. By using *Kapow!* we don't need to code our own solution, so we don't have to waste time.
- 3. By using *Kapow!* we can run any command in the External Host, limiting the command parameters, so it's safe.
- 4. By using *Kapow!* we can launch any system command as an HTTP API easily, so we don't need to grant login access to External Host to anybody.

#### Verdict

*Kapow!* is the best choice, because it satisfies all of our requirements.

### <span id="page-6-0"></span>**1.1.4 Using** *Kapow!*

In order to get our *[example scenario](#page-4-3)* working we need to follow the steps below.

#### **Install** *Kapow!*

Follow the *[installation instructions](#page-9-0)*.

#### **Write a ping.pow File**

*Kapow!* uses plain text files (called pow files) where the endpoints you want to expose are defined.

For each endpoint, you can decide which commands get executed.

For our example we need a file like this:

```
$ cat ping.pow
kapow route add /ping -c 'ping -c 1 10.10.10.100 | kapow set /response/body'
```
Let's dissect this beast piece by piece:

- 1. kapow route add /ping adds a new HTTP API endpoint at /ping path in the *Kapow!* server. You have to use the GET method to invoke the endpoint.
- 2. -c after this parameter, we write the system command that *Kapow!* will run each time the endpoint is invoked.
- 3. ping  $-c$  1 10.10.10.100 sends one ICMP ping packet to the **Internal Host**.
- 4. | kapow set /response/body writes the output of **ping** to the body of the response, so you can see it.

#### **Launch the Service**

At this point, we only need to launch **kapow** with our ping.pow:

```
$ kapow server ping.pow
```
### **Consume the Service**

Now we can call our newly created endpoint by using our favorite HTTP client. In this example we're using **curl**:

```
$ curl http://external.host/ping
PING 10.10.100 (10.10.100): 56 data bytes
64 bytes from 10.10.100: icmp_seq=0 ttl=55 time=1.425 ms
```
*et voilà !*

#### **Under the Hood**

To understand what's happening under the hood with *Kapow!* let's see the following diagram:

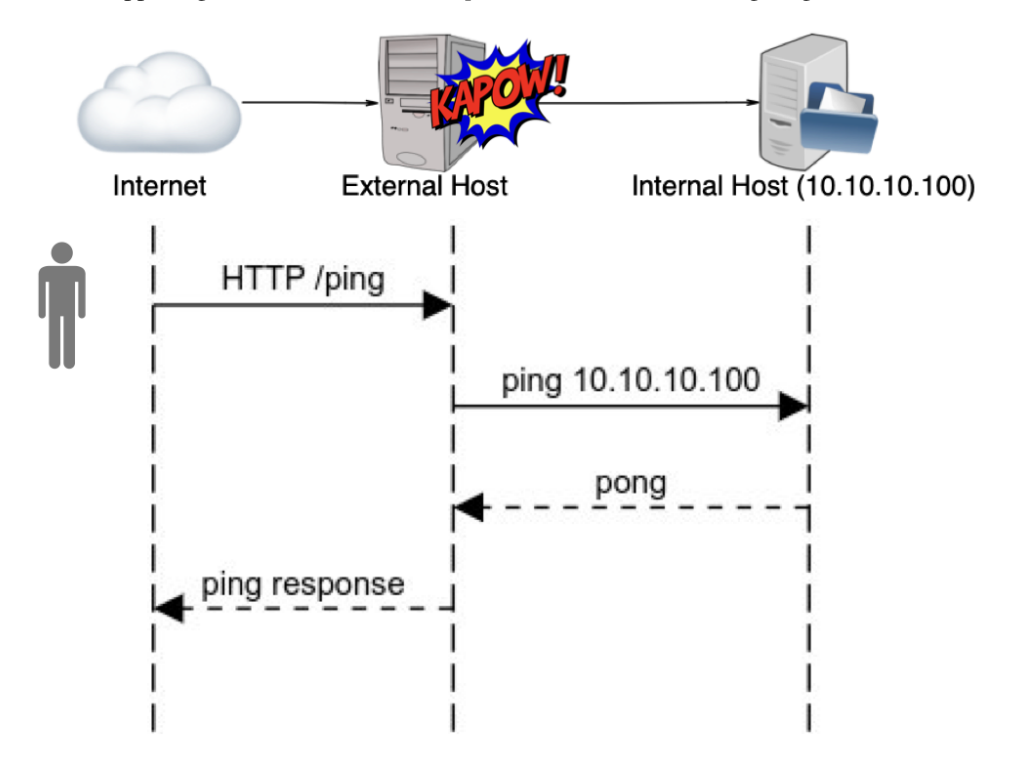

As you can see, *Kapow!* provides the necessary *mojo* to turn a system command into an HTTP API.

# <span id="page-7-0"></span>**1.2 Security Concerns**

Special care has to be taken when using parameters provided by the user when composing command line invocations.

Sanitizing user input is not a new problem, but in the case of *Kapow!*, we have to take into account also the way that the shell parses its arguments, as well as the way the command itself interprets them, in order to get it right.

Warning: It is imperative that the user input is sanitized properly if we are going feed it as a parameter to a command line program.

### <span id="page-8-0"></span>**1.2.1 Parameter Injection Attacks**

When you resolve variable values be careful to tokenize correctly by using double quotes. Otherwise you could be vulnerable to parameter injection attacks.

#### This example is VULNERABLE to parameter injection

In this example, an attacker can inject arbitrary parameters to **ls**.

```
$ cat command-injection.pow
2 kapow route add '/vulnerable/{value}' - \langle\langle -1, 2\rangle\rangle3 ls $(kapow get /request/matches/value) | kapow set /response/body
   4 EOF
```
Exploiting using **curl**:

```
1 $ curl http://localhost:8080/vulnerable/-lai%20hello
```
#### This example is NOT VULNERABLE to parameter injection

Note how we add double quotes when we recover *value* data from the request:

```
1 $ cat command-injection.pow
2 kapow route add '/not-vulnerable/{value}' - <<-'EOF'
3 ls -- "$(kapow get /request/matches/value)" | kapow set /response/body
  4 EOF
```
Warning: Ouotes around parameters only protect against the injection of additional arguments, but not against turning a non-option into option or vice-versa. Note that for many commands we can leverage double-dash to signal the end of the options. See the "Security Concern" section on the docs.

### <span id="page-8-1"></span>**1.2.2 Parameter Mangling Attacks**

In order to understand what we mean by parameter mangling let's consider the following route:

```
#!/bin/sh
kapow route add /find -c <<-'EOF'
      BASEPATH=$(kapow get /request/params/path)
       find "$BASEPATH" | kapow set /response/body
EOF
```
The expected use for this endpoint is something like this:

```
$ curl http://kapow-host/find?path=/tmp
/tmp
/tmp/.X0-lock
/tmp/.Test-unix
/tmp/.font-unix
/tmp/.XIM-unix
/tmp/.ICE-unix
/tmp/.X11-unix
/tmp/.X11-unix/X0
```
Let's suppose that a malicious attacker gets access to this service and makes this request:

<span id="page-9-2"></span>**\$** curl http://kapow-host/find?path=-delete

Let's see what happens:

The command that will eventually be executed by **bash** is:

```
find -delete | kapow set /response/body
```
This will *silently delete all the files below the current directory*, no questions asked. Probably not what you expected.

This happens because **find** has the last word on how to interpret its arguments. For **find**, the argument -delete is not a path.

Let's see how we can handle this particular case:

```
#!/bin/sh
kapow route add /find -c <<-'EOF'
        USERINPUT=$(kapow get /request/params/path)
        BASEPATH=$(dirname -- "$USERINPUT")/$(basename -- "$USERINPUT")
        find "$BASEPATH" | kapow set /response/body
EOF
```
Note: Since this is critical for keeping your *Kapow!* services secure, we are working on a way to make this more transparent and safe, while at the same time keeping it *Kapowy*.

### <span id="page-9-0"></span>**1.3 Installing** *Kapow!*

*Kapow!* has a reference implementation in Go that is under active development right now. If you want to start using *Kapow!* you can choose from several options.

#### <span id="page-9-1"></span>**1.3.1 Download and Install a Binary**

Binaries for several platforms are available from the [releases](https://github.com/BBVA/kapow/releases) section, visit the latest release page and download the binary corresponding to the platfom and architecture you want to install *Kapow!* in.

#### **GNU/Linux**

Install the downloaded binary using the following command as a privileged user.

# install kapow\_0.5.2\_linux\_amd64 /usr/local/bin/kapow

#### **macOS**

Install the downloaded binary using the following command as a privileged user.

# install kapow\_0.5.2\_darwin\_amd64 /usr/local/bin/kapow

#### **Windows®**

Unzip the downloaded zipfile and move kapow.exe to a directory of your choice; then update the system PATH variable to include that directory. Note that the zipfile also includes the LICENSE.

### <span id="page-10-0"></span>**1.3.2 Install the package with go get**

If you already have [installed and configured](https://golang.org/cmd/go/) the **go** runtime in the host where you want to run *Kapow!*, simply run:

```
$ go get -v github.com/BBVA/kapow
```
Note that *Kapow!* leverages [Go modules,](https://blog.golang.org/using-go-modules) so you can target specific releases:

```
$ GO111MODULE=on go get -v github.com/BBVA/kapow@v0.5.2
go: finding github.com v0.5.2
go: finding github.com/BBVA v0.5.2
go: finding github.com/BBVA/kapow v0.5.2
go: downloading github.com/BBVA/kapow v0.5.2
go: extracting github.com/BBVA/kapow v0.5.2
github.com/google/shlex
github.com/google/uuid
github.com/spf13/pflag
github.com/BBVA/kapow/internal/server/httperror
github.com/BBVA/kapow/internal/http
github.com/BBVA/kapow/internal/server/model
github.com/BBVA/kapow/internal/client
github.com/gorilla/mux
github.com/BBVA/kapow/internal/server/user/spawn
github.com/BBVA/kapow/internal/server/data
github.com/BBVA/kapow/internal/server/user/mux
github.com/BBVA/kapow/internal/server/user
github.com/BBVA/kapow/internal/server/control
github.com/spf13/cobra
github.com/BBVA/kapow/internal/server
github.com/BBVA/kapow/internal/cmd
github.com/BBVA/kapow
```
### <span id="page-10-1"></span>**1.3.3 Include** *Kapow!* **in your Container Image**

If you want to include *Kapow!* in a Docker image, you can add the binary directly from the releases section. Below is an example Dockerfile that includes *Kapow!*.

```
FROM debian:stable-slim
```

```
ADD https://github.com/BBVA/kapow/releases/download/v0.5.2/kapow_0.5.2_linux_
˓→amd64 /usr/bin/kapow
```
RUN chmod 755 /usr/bin/kapow

```
ENTRYPOINT ["/usr/bin/kapow"]
```
If the container is intended for running the server and you want to dinamically configure it, remember to include a  $--control-bind$  param with an external bind address (e.g.,  $0.0.0.0$ ) and to map all the needed ports in order to get access to the control interface.

After building the image you can run the container with:

```
$ docker run --rm -i -p 8080:8080 -v $(pwd)/whatever.pow:/opt/whatever.pow
˓→kapow:latest server /opt/whatever.pow
```
With the  $-v$  parameter we map a local file into the container's filesystem so we can use it to configure our *Kapow!* server on startup.

# CHAPTER 2

# *Kapow!* Tutorial

<span id="page-12-0"></span>This tutorial will help you get more familiar with *Kapow!*.

It tells you the story of a junior ops person landing a new job in a small company. Teaming up with an experienced senior, they'll face many challenges of increasing difficulty. With *Kapow!* at their side, they will be able to pass all the hurdles.

You just need to follow the steps and execute the code shown in the tutorial to learn *the Kapow! way*.

Enjoy the ride!

# <span id="page-12-1"></span>**2.1 Your First Day at Work**

#### Senior

Welcome to *ACME Inc*. This is your first day here, right?

#### Junior

Hi! Yes! And I am eager to start working. What will be my first task?

#### Senior

First, let me help you get acquainted with our infrastructure.

#### Junior

OK.

#### Senior

We have two Linux boxen that provide services to our employees.

- 1. The Corporate Server: Provides email, database and web services.
- 2. The Backup Server: It is used to store backup of the important company data.

#### Junior

That's it? OK, just like Google, then.

#### Senior

Smartass. . .

#### Junior

(chuckles nervously).

#### Senior

Well, I think is time for you to start with your first task. It just so happens that we received another request to backup the database from the projects team.

# <span id="page-13-0"></span>**2.2 Let's Backup that Database!**

#### Junior

A Backup? Don't you have this kind of things already automated?

#### Senior

Well, is not that simple. We of course have periodic backups. But, our project team ask us for a backup every time a project is finished.

I've already prepared a script to do the task. Before executing it in production, why don't you download it and test it in your laptop?

```
$ curl --output backup_db.sh https://raw.githubusercontent.com/BBVA/kapow/
˓→master/docs/source/tutorial/materials/backup_db.sh
$ chmod u+x backup_db.sh
```
#### Junior

(after a few minutes)

OK, done! I just run it and I got this output:

```
$ ./backup_db.sh
Backup done!
Your log file is at /tmp/backup_db.log
```
#### Senior

That's right. That script performed the backup and stored it into the Backup Server and appended some information into the backup log file at /tmp/backup\_db.log.

Now you can **ssh** into the Corporate Server and make the real backup.

#### Junior

Wait, wait... how long have you been doing this?

#### Senior

This procedure was already here when I arrived.

#### **Junior**

And why don't they do it themselves? I mean, what do you contribute to the process?

#### Senior

I am the only one allowed to **ssh** into the Corporate Server, for obvious reasons.

#### Junior

Why do you need to **ssh** in the first place? Couldn't it be done without **ssh**?

#### Senior

Actually, it could be done with a promising new tool I've just found. . . *Kapow!*

Is a tool that allows you to publish scripts as HTTP services. If we use it here we can give them the ability to do the backup whenever they want.

#### Junior

Sounds like less work for me. I like it!

#### Senior

OK then, let's it try on your laptop first.

First of all, you have to follow the [installation instructions.](#page-0-0)

#### Junior

I've just installed it in my laptop, but I don't understand how all of this is going to work.

#### Senior

Don't worry, it is pretty easy. Basically we will provide an HTTP endpoint managed by *Kapow!* at the Corporate Server; when the project team wants to perform a backup they only need to call the endpoint and *Kapow!* will call the backup script.

#### Junior

It seems pretty easy. How can I create the endpoint?

#### Senior

First you have to start a fresh server. Please run this in your laptop:

**\$** kapow server

Warning: It is important that you run this command in the same directory in which you downloaded backup\_db.sh.

#### Junior

Done! But it doesn't seem to do anything. . .

#### Senior

Now you have the port 8080 open, but no endpoints have been defined yet. To define our endpoint you have to run this in another terminal:

**\$** kapow route add -X PUT /db/backup -e ./backup\_db.sh

This will create an endpoint accessible via http://localhost:8080/db/backup. This endpoint has to be invoked with the PUT method to prevent accidental calls.

#### Junior

Cool! Do we need to do all this stuff every time we start the Corporate Server?

#### Senior

Not at all. The creators of *Kapow!* have thought of everything. You can put all your route definitions in a special script file and pass it to the server on startup. They call those files pow files and they have .pow extension.

It should look something like:

```
$ cat backup.pow
kapow route add -X PUT /db/backup -e ./backup_db.sh
```
And then you can start *Kapow!* with it:

**\$** kapow server backup.pow

#### Junior

Great! Now it says:

```
$ kapow server backup.pow
2019/11/26 11:40:01 Running powfile: "backup.pow"
{"id":"19bb4ac7-1039-11ea-aa00-106530610c4d","method":"PUT","url_pattern":"/
˓→db/backup","entrypoint":"./backup_db.sh","command":"","index":0}
2019/11/26 11:40:01 Done running powfile: "backup.pow"
```
I understand that this is proof that we have the endpoint available.

#### Senior

That appears to be the case, but we better check it.

Call it with **curl**:

**\$** curl -X PUT http://localhost:8080/db/backup

#### Junior

Yay! I can see the log file at /tmp/backup\_db.log

#### Senior

That's great. I am going to install all this in the **Corporate Server** and forget about the old procedure.

That enough for your first day! Go home now and get some rest.

## <span id="page-15-0"></span>**2.3 What have we done?**

#### Senior

Hey, I come from seeing our project team mates. They're delighted with their new toy, but they miss something.

I forgot to tell you that after the backup is run they need to review the log file to check that everything went OK.

#### Junior

Makes sense. Do you think that *Kapow!* can help with this? I have the feeling that this is the right way to go about it. . .

#### Senior

Sure! Let's take a look at the documentation to see how we can tweak the logic of the request.

#### Junior

Got it! There're a [lot of resources to work with,](/theory/resource_tree.rst) I see that we can write to the response. Do you think this will work for us?

#### Senior

Yeah, the team is used to **cat** the log file contents to see what happened in the last execution:

**\$** cat /tmp/backup\_db.log

I've made it easy for you. Are you up to it?

#### **Junior**

Let me try add this to our pow file:

```
kapow route add /db/backup_logs -c 'cat /tmp/backup_db.log | kapow set /
˓→response/body'
```
#### Senior

Looks good to me, clean and simple, and it is a very good idea to use GET here as it wont change anything in the server. Let's restart *Kapow!* and try it.

#### Junior

Wooow! I get back the content of the file. If they liked the first one they're going to loooove this.

#### Senior

Agreed. And with this, I think we are done for the day. . .

## <span id="page-16-0"></span>**2.4 We need to filter**

#### Senior

Hiya! How're you doing this morning? I've got a new challenge from our grateful mates.

As time goes on from the last log rotation, the size of the log file gets bigger and bigger. Furthermore, they want to limit the output of the file to pick only some records, and only from the end of the file. We need to do something to help them as they are wasting a lot of time reviewing the output.

#### Junior

I have a feeling that this is going to entail some serious *bash-foo*. What do you think?

#### Senior

Sure! But in addition to some good shell plumbing we're going to squeeze *Kapow!*'s superpowers a litle bit more to get a really good solution.

Can you take a look at *Kapow!*'s documentation to see if something can be done?

#### Junior

I've read in the documentation that there is a way to get access to the data coming in the request. Do you think we can use this to let them choose how to do the filtering?

#### Senior

Sounds great! How have we lived without *Kapow!* all this time?

As they requested, we can offer them a parameter to filter the registers they want to pick, and another parameter to limit the output size in lines.

#### Junior

Sounds about right. Now we have to make some modifications to our last endpoint definition to add this new feature. Let's get cracking!

#### Senior

Well, we got it again, this is exactly what they need:

```
kapow route add /db/backup_logs -c 'grep -- "$(kapow get /request/params/
˓→filter)" /tmp/backup_db.log \
  | tail -n "$(kapow get /request/params/lines)" \
  | kapow set /response/body'
```
It looks a bit weird, but we'll have time to revise the style later. Please make some tests on your laptop before we publish it on the Corporate Server. Remember to send them an example URL with the parameters they can use to filter and limit the amount of lines they get.

#### Junior

OK, should look like this, doesn't it?

```
$ curl 'http://localhost:8080/db/backup_logs?filter=rows%20inserted&lines=200
˓→'
```
#### Senior

Exactly. Another great day helping the company advance. Let's go grab a beer to celebrate!

# <span id="page-17-0"></span>**2.5 I Need my Report!**

#### Junior

Good morning!

You look very busy, what's going on?

#### Senior

I am finishing the capacity planning report. Let me just mail it. . . Done!

Today I am going to teach you how to write this report so we can split the workload.

#### Junior

Oh. That sounds. . . fun. OK, tell me about this report.

#### Senior

Here at ACME Inc. we take capacity planning seriously. It is important that our employees always have the best resources to accomplish their job.

We prepare a report with some statistics about the load of our servers. This way we know when we have to buy another one.

#### **Junior**

I see this company scales up just like Google. . .

#### Senior

Smartass. . .

#### **Junior**

(chuckles)

#### Senior

We have a procedure:

- 1. ssh into the machine.
- 2. Execute the following commands copying its output for later filling in the report:
	- hostname and date: To include in the report.
	- free -m: To know if we have to buy more RAM.
	- uptime: To see the load of the system.
	- df -h: Just in case we need another hard disk drive.

3. Copy all this in an email and send it to *Susan*, the operations manager.

#### Junior

And why *Susan* can't ssh into the server herself to see all of this?

#### Senior

She doesn't have time for this. She is a manager, and she is very busy!

#### Junior

Well, I guess we can make a *Kapow!* endpoint to let her see all this information from the browser. This way she doesn't need to waste any time asking us.

I started to write it already:

```
kapow route add /capacityreport -c 'hostname | kapow set /response/body;
→date | kapow set /response/body; free -m | kapow set /response/body;
˓→uptime | kapow set /response/body; df -h | kapow set /response/body'
```
#### Senior

Not good enough!

First of all, that code is not readable. And the output would be something like:

```
corporate-server
Tue 26 Nov 2019 01:03:44 PM CET
         total used free shared buff/cache
˓→available
Mem: 31967 2286 23473 729 6207
\rightarrow28505
Swap: 0 0 0 0
13:03:44 up 5:57, 1 user, load average: 0.76, 0.63, 0.45
Filesystem Size Used Avail Use% Mounted on
dev 16G 0 16G 0% /dev
run 16G 1.7M 16G 1% /run
```
Which is also very difficult to read!

What *Susan* is used to see is more like this:

```
Hostname:
... the output of `hostname` ...
================================================================================
Date:
... the output of `date` ...
================================================================================
Memory:
... the output of `free -m` ...
================================================================================
... and so on ...
```
#### Junior

All right, what about this?

```
kapow route add /capacityreport -c 'hostname | kapow set /response/body;
\leftrightarrowecho\Box˓→================================================================================
˓→| kapow set /response/body; ...'
```
#### Senior

That fixes the issue for *Susan*, but makes it worse for us.

What about a HEREDOC to help us make the code more readable?

#### **Junior**

A *HEREwhat*?

#### Senior

A HEREDOC or here document is the method Unix shells use to express multi-line literals.

They look like this:

```
$ cat <<-'EOF'
        you can put
        more than one line
        here
EOF
```
The shell will put the data between the first EOF and the second EOF as the stdin of the **cat** process.

#### Junior

OK, I understand. That's cool, by the way.

So, if I want to use this with *Kapow!*, I have to make it read the script from stdin. To do this I know that I have to put  $a - at$  the end.

Let me try:

```
kapow route add /capacityreport - <<-'EOF'
        hostname | kapow set /response/body
        echo
 ˓→================================================================================
˓→| kapow set /response/body
        date | kapow set /response/body
        echo
     ˓→================================================================================
˓→| kapow set /response/body
```
(continues on next page)

```
(continued from previous page)
        free -m | kapow set /response/body
        echo
˓→================================================================================
˓→| kapow set /response/body
        uptime | kapow set /response/body
        echo
˓→================================================================================
→| kapow set /response/body
        df -h | kapow set /response/body
       echo
˓→================================================================================
˓→| kapow set /response/body
EOF
```
#### Senior

That would work. Nevertheless I am not yet satisfied.

What about all the repeated kapow set /response/body statements? Do you think we could do any better?

#### Junior

Maybe we can redirect all output to a file and use the file as the input of kapow set /response/ body.

#### Senior

There is a better way. You can make use of another neat **bash** feature: [command grouping.](https://www.gnu.org/software/bash/manual/html_node/Command-Grouping.html)

Command grouping allows you to execute several commands treating the group as one single command.

You can use this way:

{ command1; command2; } | command3

#### Junior

What about this:

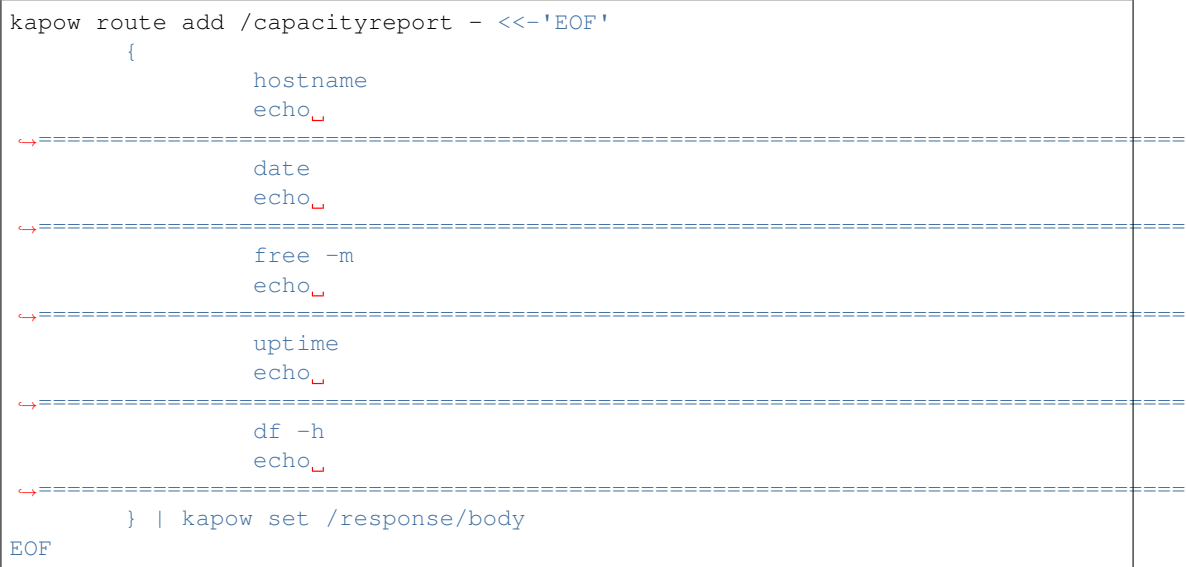

#### Senior

Nice! Now I am not worried about maintaining that script. Good job!

#### Junior

You know me. Whatever it takes to avoid writing reports ;-)

(both chuckle).

# <span id="page-21-0"></span>**2.6 Sharing the Stats**

#### Junior

Good morning!

#### Senior

Just about time. . . We are in trouble!

The report stuff was a complete success, so much so that now *Susan* has hired a frontend developer to create a custom dashboard to see the stats in real time.

Now we have to provide the backend for the solution.

#### Junior

And what's the problem?

#### Senior

We are not developers! What are we doing writing a backend?

#### Junior

Just chill out. Can't be that difficult... What do they need, exactly?

#### Senior

We have to provide a new endpoint to serve the same data but in JSON format.

#### **Junior**

So, we have half of the work done already!

What about this?

```
kapow route add /capacitystats - <<-'EOF'
        echo "{\"memory\": \"`free -m`\"}" | kapow set /response/body
EOF
```
#### Senior

For starters, that's not valid JSON. The output would be something like:

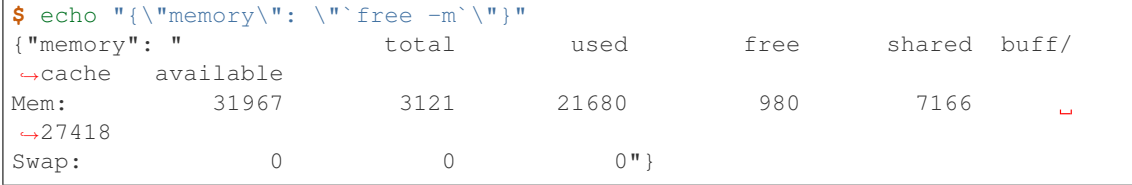

You can't add new lines inside a JSON string that way, you have to escape the new line characters as  $\ln$ .

#### Junior

Are you sure?

#### Senior

See for yourself.

```
$ echo "{\"memory\": \"`free -m`\"}" | jq
parse error: Invalid string: control characters from U+0000 through U+001F.
˓→must be escaped at line 3, column 44
```
#### Junior

**jq**? What is that command?

#### Senior

**jq** is a wonderful tool for working with JSON data from the command line. With **jq** you can extract data from a JSON document and it also allows you to generate a well-formed JSON document.

#### Junior

Let's use it, then!

How can we generate a JSON document with **jq**?

#### Senior

To generate a document we use the  $-n$  option:

```
$ jq -n '{"mykey": "myvalue"}'
{
  "mykey": "myvalue"
}
```
#### Junior

That does not seem very useful. The output is just the same.

#### Senior

Bear with me, it gets better. You can add variables to the JSON and **jq** will escape them for you.

```
$ jq -n --arg myvar "$(echo -n myvalue)" '{"mykey": $myvar}'
{
  "mykey": "myvalue"
}
```
#### Junior

Sweet! That's just what I need.

(hacks away for a few minutes).

What do you think of this?

```
$ jq -n --arg host "$(hostname)" --arg date "$(date)" --arg memory "$(free -
˓→m)" --arg load "$(uptime)" --arg disk "$(df -h)" '{"hostname": $host, "date
˓→": $date, "memory": $memory, "load": $load, "disk": $disk}'
{
 "hostname": "junior-host",
 "date": "Tue 26 Nov 2019 05:27:24 PM CET",
 "memory": " total used free shared buff/
\frac{1}{4} available\nMem: 31967 3114 2174\frac{1}{4} \frac{2174}{6} 9133
\rightarrow 7109 27492\nSwap: 0 0
                                                         (continues on next page)
```
(continued from previous page)

Ō.

```
"load": " 17:27:24 up 10:21, 1 user, load average: 0.20, 0.26, 0.27",
 "disk": "Filesystem Size Used Avail Use% Mounted on\ndev
         16G 0 16G 0% /dev"
}
```
Senior

That is the output we have to produce, right. But the code is far from readable. And you also forgot about adding the endpoint.

Can we do any better?

#### Junior

That's easy:

```
kapow route add /capacitystats - <<- 'EOF'
        jq -n \
           --arg hostname "$(hostname)" \
           -arg date "$(date)" \
          --arg memory "$(free -m)" \
           -arg load "$(uptime)" \
           -arg disk "$(df -h)" \
           '{"hostname": $hostname, "date": $date, "memory": $memory, "load
˓→": $load, "disk": $disk}' \
        | kapow set /response/body
EOF
```
What do you think?

#### Senior

I'm afraid you forgot an important detail.

#### Junior

I don't think so! the JSON is well-formed and it contains all the required data. And the code is quite readable.

#### Senior

You are right, but you are not using HTTP correctly. You have to set the Content-Type header to let your client know the format of the data you are outputting.

#### Junior

Oh, I see. Let me try again:

```
kapow route add / capacitystats - <<- 'EOF'
        iq -n \ \ (--arg hostname "$(hostname)" \
           -arg date "$(date)" \
           --arg memory "$(free -m)" \
           -arg load "$(uptime)" \
           -arg disk "$(df -h)" \
           '{"hostname": $hostname, "date": $date, "memory": $memory, "load
˓→": $load, "disk": $disk}' \
        | kapow set /response/body
        echo application/json | kapow set /response/headers/Content-Type
EOF
```
#### Senior

Better. Just a couple of details.

- 1. You have to set the headers before writing to the body. This is because the body can be so big that *Kapow!* is forced to start sending it out.
- 2. In cases where you want to set a small piece of data (like the header), it is better not to use stdin. *Kapow!* provides a secondary syntax for these cases:

\$ kapow set <resource> <value>

#### **Junior**

Something like this?

```
kapow route add /capacitystats - <<- 'EOF'
        kapow set /response/headers/Content-Type application/json
        jq -n \setminus--arg hostname "$(hostname)" \
           -arg date "$(date)" \
           --arg memory "$(free -m)" \
           -arg load "$(uptime)" \
           -arg disk "$(df -h)" \
           '{"hostname": $hostname, "date": $date, "memory": $memory, "load
  ": $load, "disk": $disk}' \
        | kapow set /response/body
EOF
```
#### Senior

That's perfect! Now, let's upload this to the Corporate Server and tell the frontend developer about it.

# CHAPTER 3

# Examples

# <span id="page-26-1"></span><span id="page-26-0"></span>**3.1 Working with pow Files**

### <span id="page-26-2"></span>**3.1.1 Starting** *Kapow!* **using a pow file**

A pow file is just a **bash** script, where you make calls to the kapow route command.

```
1 $ kapow server example.pow
```
With the example.pow:

```
1 $ cat example.pow
2 #
3 # This is a simple example of a pow file
4 #
5 echo '[*] Starting my script'
6
7 # We add 2 Kapow! routes
8 kapow route add /my/route -c 'echo hello world | kapow set /response/body'
  9 kapow route add -X POST /echo -c 'kapow get /request/body | kapow set /response/body'
```
Note: *Kapow!* can be fully configured using just pow files

### <span id="page-26-3"></span>**3.1.2 Load More Than One pow File**

You can load more than one pow file at time. This can help you keep your pow files tidy.

```
1 $ ls pow-files/
2 example-1.pow example-2.pow
  3 $ kapow server <(cat pow-files/*.pow)
```
### <span id="page-27-0"></span>**3.1.3 Writing Multiline pow Files**

If you need to write more complex actions, you can leverage multiline commands:

```
$ cat multiline.pow
2 kapow route add /log_and_stuff - <<-'EOF'
3 echo this is a quite long sentence and other stuff | tee log.txt | kapow set /
   ˓→response/body
4 cat log.txt | kapow set /response/body
  5 EOF
```
Warning: Be aware of the "-" at the end of the kapow route add command. It tells kapow route add to read commands from stdin.

**Warning:** If you want to learn more about multiline usage, see: [Here Doc](https://en.wikipedia.org/wiki/Here_document)

### <span id="page-27-1"></span>**3.1.4 Keeping Things Tidy**

Sometimes things grow, and keeping things tidy is the only way to mantain the whole thing.

You can distribute your endpoints in several pow files. And you can keep the whole thing documented in one html file, served with *Kapow!*.

```
1 $ cat index.pow
2 #!/usr/bin/env bash
4 kapow route add / - <<-'EOF'
5 cat howto.html | kapow set /response/body
  6 EOF
8 source ./info_stuff.pow
  source ./other_endpoints.pow
```
As you can see, the pow files can be imported into another pow file using source. In fact, a pow file is just a regular shell script.

### <span id="page-27-2"></span>**3.1.5 Debugging scripts**

Kapow! redirect standard output and standard error of the pow file given on server startup to its own standard output and error, so you can use  $s \in t -x$  at the beginning of the script in order to be able to see all the commands expanded and usethat information for debugging.

In order to be able to debug user request executions, the server subcommand has  $a -$ debug option flag that redirects the script standard output and standard error to Kapow! standard output, so you can use  $set -x$  at the beginning of the script the same way as in pow files.

```
$ cat withdebug.pow
#!/usr/bin/env bash
kapow route add / - \ll -'EOF'
    set -x
```
(continues on next page)

3

7

(continued from previous page)

```
echo "This will be seen in the log"
    echo "Hi HTTP" | kapow set /response/body
EOF
$ kapow server --debug withdebug.pow
```
# <span id="page-28-0"></span>**3.2 Managing Routes**

### <span id="page-28-1"></span>**3.2.1 Adding New Routes**

Warning: Be aware that if you register more than one route with exactly the same path, only the first route added will be used.

#### **GET route**

Defining a route:

```
1 $ kapow route add /my/route -c 'echo hello world | kapow set /response/body'
```
Calling route:

```
1 $ curl http://localhost:8080/my/route
```
hello world

#### **POST route**

Defining a route:

```
1 $ kapow route add -X POST /echo -c 'kapow get /request/body | kapow set /response/body
˓→'
```
Calling a route:

```
1 $ curl -d 'hello world' -X POST http://localhost:8080/echo
2 hello world
```
**Capturing Parts of the URL**

Defining a route:

```
1 $ kapow route add '/echo/{message}' -c 'kapow get /request/matches/message | kapow
˓→set /response/body'
```
Calling a route:

```
1 $ curl http://localhost:8080/echo/hello%20world
```
<sup>2</sup> hello world

### <span id="page-29-0"></span>**3.2.2 Listing Routes**

<span id="page-29-4"></span>You can list the active routes in the *Kapow!* server.

```
$ kapow route list
2 [{"id":"20c98328-0b82-11ea-90a8-784f434dfbe2","method":"GET","url_pattern":"/echo/
˓→{message}","entrypoint":"/bin/sh -c","command":"kapow get /request/matches/message
˓→| kapow set /response/body"}]
```
Or, if you want human-readable output, you can use **jq**:

```
1 $ kapow route list | jq
2 \mid3 \mid \{4 "id": "20c98328-0b82-11ea-90a8-784f434dfbe2",
5 "method": "GET",
6 "url_pattern": "/echo/{message}",
7 "entrypoint": "/bin/sh -c",
8 "command": "kapow get /request/matches/message | kapow set /response/body",
\boldsymbol{9}10
```
Note: *Kapow!* has a *[HTTP Control Interface](#page-36-3)*, bound by default to localhost:8081.

### <span id="page-29-1"></span>**3.2.3 Deleting Routes**

You need the ID of a route to delete it. Running the command used in the *[listing routes example](#page-29-4)*, you can obtain the ID of the route, and then delete it by typing:

<sup>1</sup> **\$** kapow route remove 20c98328-0b82-11ea-90a8-784f434dfbe2

# <span id="page-29-2"></span>**3.3 Handling HTTP Requests**

### <span id="page-29-3"></span>**3.3.1 Add or Modify an HTTP Header**

You may want to add some extra HTTP header to the response.

In this example we'll be adding the header X-Content-Type-Options to the response.

```
1 $ cat sniff.pow
2 kapow route add /sec-hello-world - <<-'EOF'
3 kapow set /response/headers/X-Content-Type-Options nosniff
4 kapow set /response/headers/Content-Type text/plain
6 echo this will be interpreted as plain text | kapow set /response/body
7 EOF
  9 $ kapow server nosniff.pow
```
Testing with **curl**:

5

8

```
1 $ curl -v http://localhost:8080/sec-hello-world
2 \times Trying ::1...
3 \times TCP NODELAY set
4 \times Connected to localhost (::1) port 8080 (#0)
5 > GET /sec-hello-word HTTP/1.1
6 > Host: localhost:8080
7 > User-Agent: curl/7.54.0
8 > Accept: */*
9 >
10 < HTTP/1.1 200 OK
11 < X-Content-Type-Options: nosniff
12 < Date: Wed, 20 Nov 2019 10:56:46 GMT
13 < Content-Length: 24
14 < Content-Type: text/plain
15 <
16 this will be interpreted as plain text
```
Warning: Please be aware that if you don't explicitly specify the value of the Content-Type header, *Kapow!* will guess it, effectively negating the effect of the X-Content-Type-Options header.

Note: You can read more about the X-Content-Type-Options: nosniff header [here.](https://developer.mozilla.org/es/docs/Web/HTTP/Headers/X-Content-Type-Options)

### <span id="page-30-0"></span>**3.3.2 Upload Files**

#### **Example #1**

Uploading a file using *Kapow!* is very simple:

```
1 $ cat upload.pow
2 kapow route add -X POST /upload-file - <<-'EOF'
3 kapow get /request/files/data/content | kapow set /response/body
4 EOF
```

```
$ cat results.json
2 \mid \{ "hello": "world"\}3 $ curl -X POST -H 'Content-Type: multipart/form-data' -F data=@results.json
  ˓→http://localhost:8080/upload-file
  4 {"hello": "world"}
```
#### **Example #2**

In this example we reply the line count of the file received in the request:

```
$ cat count-file-lines.pow
2 kapow route add -X POST /count-file-lines - <<-'EOF'
3
4 # Get sent file
5 FNAME=$(kapow get /request/files/myfile/filename)
6
```
(continues on next page)

(continued from previous page)

 **#** Counting file lines LCOUNT=\$(kapow get /request/files/myfile/content | wc -l)  $\overline{Q}$ 

```
10 kapow set /response/status 200
12 echo "$FNAME has $LCOUNT lines" | kapow set /response/body
13 EOF
1 $ cat file.txt
2 hello
```
World

```
4 $ curl -F myfile=@file.txt http://localhost:8080/count-file-lines
```
file.txt has 2 lines

### <span id="page-31-0"></span>**3.3.3 Sending HTTP error codes**

You can specify custom status code for HTTP response:

```
1 $ cat error.pow
2 kapow route add /error - <<-'EOF'
3 kapow set /response/status 401
4 echo -n '401 error' | kapow set /response/body
5 EOF
```
Testing with **curl**:

```
1 $ curl -v http://localhost:8080/error
2 \mid * \quad Trying ::1...
3 * TCP_NODELAY set
4 \mid * Connected to localhost (::1) port 8080 (#0)
5 > GET /error HTTP/1.1
6 > Host: localhost:8080
7 > User-Agent: curl/7.54.0
8 > Accept: */*
9 >
10 < HTTP/1.1 401 Unauthorized
11 < Date: Wed, 20 Nov 2019 14:06:44 GMT
12 < Content-Length: 10
13 < Content-Type: text/plain; charset=utf-8
14 <
15 401 error
```
### <span id="page-31-1"></span>**3.3.4 How to redirect using HTTP**

In this example we'll redirect our users to Google:

```
$ cat redirect.pow
2 kapow route add /redirect - <<-'EOF'
3 kapow set /response/headers/Location https://google.com
4 kapow set /response/status 301
5 EOF
```

```
1 $ curl -v http://localhost:8080/redirect
2 \mid * \quad Trying ::1...
3 \times TCP NODELAY set
4 \times Connected to localhost (::1) port 8080 (#0)
5 > GET /redirect HTTP/1.1
6 > Host: localhost:8080
7 > User-Agent: curl/7.54.0
8 > Accept: */*
9 >
10 < HTTP/1.1 301 Moved Permanently
11 < Location: http://google.com
12 < Date: Wed, 20 Nov 2019 11:39:24 GMT
13 < Content-Length: 0
14 <
15 \times Connection #0 to host localhost left intact
```
### <span id="page-32-0"></span>**3.3.5 Manage Cookies**

If you track down some user state, *Kapow!* allows you manage Request/Response Cookies.

In the next example we'll set a cookie:

```
1 $ cat cookie.pow
2 \times 2 kapow route add /setcookie - <<-'EOF'
3 CURRENT_STATUS=$(kapow get /request/cookies/kapow-status)
4
5 if [ -z "$CURRENT_STATUS" ]; then
6 kapow set /response/cookies/Kapow-Status 'Kapow Cookie Set'
7 fi
9 echo -n OK | kapow set /response/body
10 EOF
```
Calling with **curl**:

```
1 $ curl -v http://localhost:8080/setcookie
2 \mid * \quad Trying ::1...
3 \times TCP_NODELAY set
4 \mid * Connected to localhost (::1) port 8080 (#0)
5 > GET /setcookie HTTP/1.1
6 > Host: localhost:8080
7 > User-Agent: curl/7.54.0
8 > Accept: */*
9 >
10 < HTTP/1.1 200 OK
11 < Set-Cookie: Kapow-Status="Kapow Cookie Set"
12 < Date: Fri, 22 Nov 2019 10:44:42 GMT
13 < Content-Length: 3
14 < Content-Type: text/plain; charset=utf-8
15 |16 OK
17 \star Connection #0 to host localhost left intact
```
# <span id="page-33-0"></span>**3.4 Using JSON**

### <span id="page-33-1"></span>**3.4.1 Modify JSON by Using Shell Commands**

Note: Nowadays Web services are JSON-based, so making your script JSON aware is probably a good choice. In order to be able to extract data from a JSON document as well as composing JSON documents from a script, you can leverage [jq.](https://stedolan.github.io/jq/)

### **Example #1**

In this example our *Kapow!* service will receive a JSON value with an incorrect date, then our pow file will fix it and return the correct value to the user.

```
1 $ cat fix_date.pow
2 kapow route add -X POST /fix-date - <<- 'EOF'
3 kapow set /response/headers/Content-Type application/json
4 kapow get /request/body | jq --arg newdate "$(date +'%Y-%m-%d_%H-%M-%S')" '.
   ˓→incorrectDate=$newdate' | kapow set /response/body
  5 EOF
```
Call the service with **curl**:

```
1 $ curl -X POST http://localhost:8080/fix-date -H 'Content-Type: application/json' -d '
   ˓→{"incorrectDate": "no way, Jose"}'
\overline{2}3 "incorrectDate": "2019-11-22_10-42-06"
4 }
```
### **Example #2**

In this example we extract the name field from the incoming JSON document in order to generate a two-attribute JSON response.

```
$ cat echo-attribute.pow
kapow route add -X POST /echo-attribute - <<-'EOF'
    JSON_WHO=$(kapow get /request/body | jq -r .name)
    kapow set /response/headers/Content-Type application/json
    kapow set /response/status 200
    jq --arg greet Hello --arg value "${JSON_WHO:-World}" --null-input '{ greet:
˓→$greet, to: $value }' | kapow set /response/body
EOF
```
Call the service with **curl**:

```
1 $ curl -X POST http://localhost:8080/echo-attribute -H 'Content-Type: application/json
   ˓→' -d '{"name": "MyName"}'
2 \mid \{3 "greet": "Hello",
4 "to": "MyName"
5 }
```
# <span id="page-34-0"></span>**3.5 Shell Tricks**

### <span id="page-34-1"></span>**3.5.1 How to Execute Two Processes in Parallel**

We want to **ping** two machines parallel. *Kapow!* can get IP addresses from query params:

```
1 $ cat parallel.pow
2 \times 2 \times 10^{-1} kapow route add '/parallel/{ip1}/{ip2}' - <<-'EOF'
3 ping -c 1 -- "$(kapow get /request/matches/ip1)" | kapow set /response/body &
4 ping -c 1 -- "$(kapow get /request/matches/ip2)" | kapow set /response/body &
5 wait
  6 EOF
```
Calling with **curl**:

```
1 $ curl -v http://localhost:8080/parallel/10.0.0.1/10.10.10.1
```
### <span id="page-34-2"></span>**3.5.2 Script debugging**

Bash provides the set  $-x$  builtin command that "After expanding each simple command, for command, case command, select command, or arithmetic for command, display the expanded value of PS4, followed by the command and its expanded arguments or associated word list". This feature can be used to help debugging the .pow scripts and, together the --debug option in the server sub-command, the scripts executed in user requests.

# <span id="page-34-3"></span>**3.6** *Kapow!* **Behind a Reverse Proxy**

In this section we present a series of reverse proxy configurations that augment the capabilities of *Kapow!*.

Note: In this section we refer to the host running the *Kapow!* server as kapow:8080.

### <span id="page-34-4"></span>**3.6.1 Serving over HTTPS**

*Kapow!* currently does not support HTTPS but you can use a reverse proxy to serve a *Kapow!* service via HTTPS.

For testing purposes you can generate a self-signed certificate with the following command:

**\$** openssl req -x509 -newkey rsa:4096 -keyout key.pem -out cert.pem -days 365 -nodes

#### **Caddy**

#### • Automatic Let's Encrypt Certificate

Caddy automatically enables HTTPS using Let's Encrypt certificates given that [some criteria are met.](https://caddyserver.com/v1/docs/automatic-https)

```
yourpublicdomain.example
proxy / kapow:8080
```
#### • Automatic Self-signed Certificate

If you want Caddy to automatically generate a self-signed certificate for testing you can use the following configuration.

```
yourdomain.example
proxy / kapow:8080
tls self_signed
```
#### • Custom Certificate

If you already have a valid certificate for your server use this configuration.

```
yourdomain.example
proxy / kapow:8080
tls /path/to/cert.pem /path/to/key.pem
```
#### **HAProxy**

With the following configuration you can run HAProxy with a custom certificate.

```
frontend myserver.local
   bind *:443 ssl crt /path/to/myserver.local.pem
   mode http
   default_backend nodes
backend nodes
   mode http
    server kapow1 kapow:8080
```
Note: You can produce  $m$ yserver.local.pem from the certificates in previous examples with this command:

**\$** cat /path/to/cert.pem /path/to/key.pem > /path/to/myserver.local.pem

#### **nginx**

With the following configuration you can run nginx with a custom certificate.

```
server {
listen 443 ssl;
 server_name myserver.local;
 ssl_certificate /path/to/cert.pem;
ssl_certificate_key /path/to/key.pem;
location / {
    proxy_pass http://kapow:8080;
 }
}
```
# CHAPTER 4

# **Concepts**

<span id="page-36-0"></span>This section is a contains a reference of all the important *Kapow!* concepts that you should know.

# <span id="page-36-1"></span>**4.1** *Kapow!* **HTTP Interfaces**

kapow server sets up three HTTP server interfaces, each with a distinct and clear purpose.

### <span id="page-36-2"></span>**4.1.1 HTTP User Interface**

The HTTP User Interface is used to serve final user requests.

By default it binds to address  $0.0.0.0$  and port 8080, but that can be changed via the  $-\text{bind flag}$ .

### <span id="page-36-3"></span>**4.1.2 HTTP Control Interface**

The HTTP Control Interface is used by the command kapow route to administer the list of system routes. By default it binds to address 127.0.0.1 and port 8081, but that can be changed via the  $--control$ -bind flag.

### <span id="page-36-4"></span>**4.1.3 HTTP Data Interface**

The HTTP Data Interface is used by the commands kapow get and kapow set to exchange the data for a particular request.

By default it binds to address  $127.0.0.1$  and port 8082, but that can be changed via the  $-\text{data}-\text{bind}$  flag.

# <span id="page-37-0"></span>**4.2 Philosophy**

### <span id="page-37-1"></span>**4.2.1 Single Static Binary**

- Deployment is then as simple as it gets.
- Docker-friendly.

## <span id="page-37-2"></span>**4.2.2 Shell Agnostic**

- *Kapow!*, like John Snow, knows nothing, and makes no assumptions about the shell you are using. It only spawns executables.
- You are free to implement a client to the Data API directly if you are so inclined. The spec provides all the necessary details.

### <span id="page-37-3"></span>**4.2.3 Not a Silver Bullet**

You should not use *Kapow!* if your project requires complex business logic.

If you try to encode business logic in a shell script, you will deeply regret it soon enough.

*Kapow!* is designed for automating simple stuff.

### <span id="page-37-4"></span>**4.2.4 Interoperability over Performance**

We want *Kapow!* to be as performant as possible, but not at the cost of flexibility. This is the reason why our *[Data](#page-36-4) [API](#page-36-4)* leverages HTTP instead of a lighter protocol for example.

When we have to choose between making things faster or more interoperable the latter usually wins.

# <span id="page-37-5"></span>**4.3 Request Life Cycle**

This section describes the sequence of events happening for each request answered by the *[HTTP User Interface](#page-36-2)*.

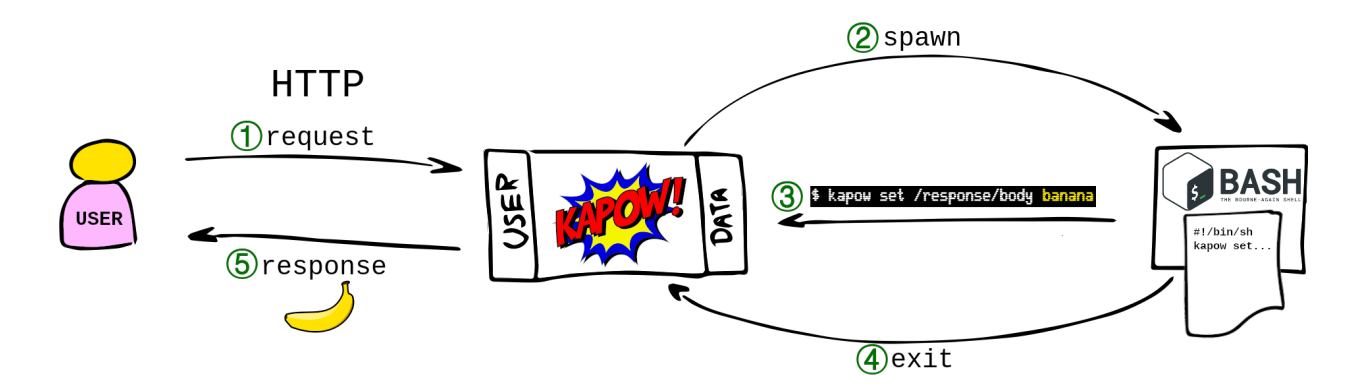

### <span id="page-38-7"></span><span id="page-38-0"></span>**4.3.1 1. request**

The user makes a request to the *[HTTP User Interface](#page-36-2)*.

- The request is matched against the route table.
- **kapow** provides a HANDLER\_ID to identify this request and don't mix it with other requests that could be running concurrently.

### <span id="page-38-1"></span>**4.3.2 2. spawn**

**kapow** spawns the executable specified as entrypoint in the matching route.

The default entrypoint is **/bin/sh**; let's focus on this workflow.

The spawned entrypoint is run with the following variables added to its environment:

- KAPOW\_HANDLER\_ID: Containing the HANDLER\_ID
- KAPOW\_DATAAPI\_URL: With the URL of the *[HTTP Data Interface](#page-36-4)*
- KAPOW\_CONTROLAPI\_URL: With the URL of the *[HTTP Control Interface](#page-36-3)*

### <span id="page-38-2"></span>**4.3.3 3. kapow set /response/body banana**

During the lifetime of the shell, the *[request and response resources](#page-38-5)* are available via these commands:

- kapow get /request/...
- kapow set /response/...

These commands use the aforementioned environment variables to read data from the user request and to write the response. They accept data either as arguments or from stdin.

### <span id="page-38-3"></span>**4.3.4 4. exit**

The shell dies. Long live the shell!

### <span id="page-38-4"></span>**4.3.5 5. response**

**kapow** finalizes the original request. Enjoy your banana now.

## <span id="page-38-5"></span>**4.4 The** *Kapow!* **Resource Tree**

This is the model that *Kapow!* uses to expose the internals of the user request being serviced.

We use this tree to get access to any data that comes in the request, as well as to compose the response.

We access the resource tree easily with the kapow set and kapow get subcommands.

### <span id="page-38-6"></span>**4.4.1 Overview**

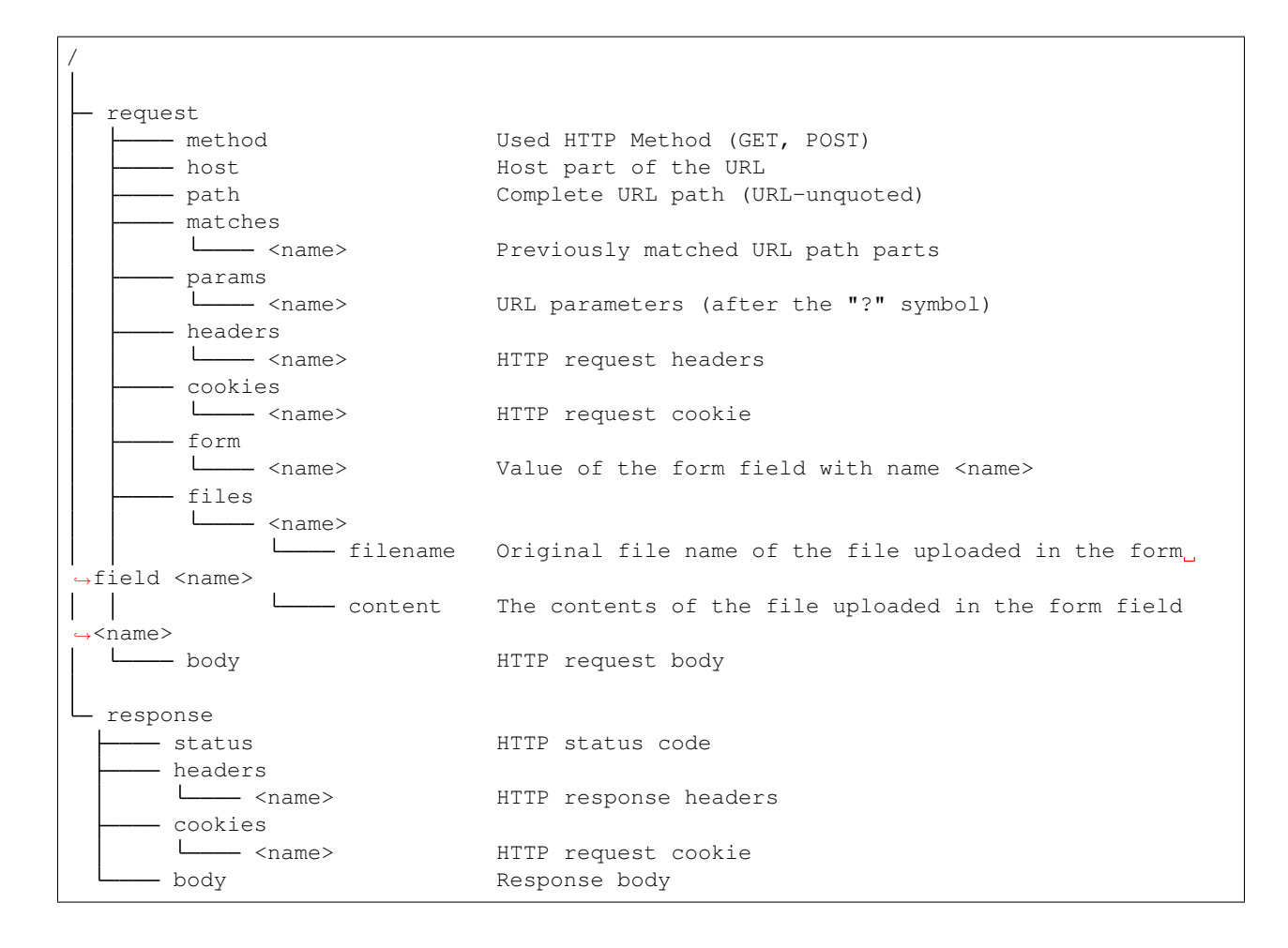

### <span id="page-39-0"></span>**4.4.2 Resources**

#### **/request/method Resource**

The HTTP method of the incoming request.

#### **Sample Usage**

If the user runs:

**\$** curl -X POST http://kapow.example:8080

then, when handling the request:

```
$ kapow get /request/method
POST
```
### **/request/host Resource**

The Host header as defined in the HTTP/1.1 spec of the incoming request.

### **Sample Usage**

If the user runs:

**\$** curl http://kapow.example:8080

then, when handling the request:

```
$ kapow get /request/host
kapow.example
```
#### **/request/path Resource**

Contains the path substring of the URL.

#### **Sample Usage**

If the user runs:

**\$** curl http://kapow.example:8080/foo/bar?qux=1

#### then, when handling the request:

**\$** kapow get /request/path /foo/bar

#### **/request/matches/<name> Resource**

Contains the part of the URL captured by the pattern name.

#### **Sample Usage**

For a route defined like this:

**\$** kapow route add /foo/{mymatch}/bar

if the user runs:

**\$** curl http://kapow.example:8080/foo/1234/bar

#### then, when handling the request:

```
$ kapow get /request/matches/mymatch
1234
```
#### **/request/params/<name> Resource**

Contains the value of the URL parameter name

Note: In the reference implementation only the first parameter's value can be accessed in the case of multiple values coming in the request.

#### **Sample Usage**

If the user runs:

**\$** curl http://kapow.example:8080/foo?myparam=bar

then, when handling the request:

**\$** kapow get /request/params/myparam myparam

#### **/request/headers/<name> Resource**

Contains the value of the HTTP header name of the incoming request.

Note: In the reference implementation only the first header's value can be accessed in the case of multiple values coming in the request.

#### **Sample Usage**

If the user runs:

**\$** curl -H X-My-Header=Bar http://kapow.example:8080/

then, when handling the request:

```
$ kapow get /request/headers/X-My-Header
Bar
```
#### **/request/cookies/<name> Resource**

Contains the value of the HTTP cookie name of the incoming request.

#### **Sample Usage**

If the user runs:

**\$** curl --cookie MYCOOKIE=Bar http://kapow.example:8080/

then, when handling the request:

```
$ kapow get /request/cookies/MYCOOKIE
Bar
```
#### **/request/form/<name> Resource**

Contains the value of the field name of the incoming request.

Note: In the reference implementation there are some caveats:

- Only the first form field's value can be accessed in the case of multiple values coming in the request.
- In order to get access to the form data a correct 'Content-Type' header must be present in the request ('application/x-www-form-urlencoded' or 'multipart/form-data')

#### **Sample Usage**

If the user runs:

```
$ curl -F -d myfield=foo http://kapow.example:8080/
```
#### then, when handling the request:

```
$ kapow get /request/form/myfield
foo
```
#### **/request/files/<name>/filename Resource**

Contains the name of the file uploaded through the incoming request.

Note: In the reference implementation to get access to the multipart data a correct Content-Type header must be present in the request (multipart/form-data or multipart/mixed).

#### **Sample Usage**

If the user runs:

**\$** curl -F 'myfile=@filename.txt' http://kapow.example:8080/

then, when handling the request:

```
$ kapow get /request/files/myfile/filename
filename.txt
```
#### **/request/files/<name>/content Resource**

Contents of the file that is being uploaded in the incoming request.

Note: In the reference implementation to get access to the multipart data a correct Content-Type header must be present in the request (multipart/form-data or multipart/mixed).

#### **Sample Usage**

If the user runs:

```
$ curl -F 'myfile=@filename.txt' http://kapow.example:8080/
```
then, when handling the request:

```
$ kapow get /request/files/myfile/content
...filename.txt contents...
```
#### **/request/body Resource**

Raw contents of the incoming request HTTP body.

#### **Sample Usage**

If the user runs:

**\$** curl --data-raw foobar http://kapow.example:8080/

then, when handling the request:

```
$ kapow get /request/body
foobar
```
#### **/response/status Resource**

Contains the status code given in the user response.

Note: In the reference implementation there are some caveats:

- The status code value must be between 100 and 999.
- There is no way of writing reason phrase in the status line of the response.

#### **Sample Usage**

If during the request handling:

**\$** kapow set /response/status 418

then the response will have the status code 418 I am a Teapot.

#### **/response/headers/<name> Resource**

Contains the value of the header name in the user response.

Note: At this moment header values are only appended, there is no way of reset the values once set.

#### **Sample Usage**

If during the request handling:

```
$ kapow set /response/headers/X-My-Header Foo
```
then the response will contain an HTTP header named X-My-Header with value Foo.

#### **/response/cookies/<name> Resource**

Contains the value of the cookie name that will be set to the user response.

#### **Sample Usage**

If during the request handling:

**\$** kapow set /response/cookies/MYCOOKIE Foo

then the response will set the cookie MYCOOKIE to the user in following requests.

#### **/response/body Resource**

Contains the value of the response HTTP body.

#### **Sample Usage**

If during the request handling:

**\$** kapow set /response/body foobar

then the response will contain foobar in the body.

### <span id="page-44-0"></span>**4.5 Route Matching**

*Kapow!* maintains a *[route](#page-44-1)* table with a list of routes as provided by the user, and uses it to determine which handler an incoming request should be dispatched to.

Each incoming request is matched against the routes in the route table in strict order. For each route in the route table, the criteria are checked. If the request does not match, the next route in the route list is examined.

### <span id="page-44-1"></span>**4.6 Routes**

A *Kapow!* route specifies the matching criteria for an incoming request on the *[HTTP User Interface](#page-36-2)*, and the details to handle it.

*Kapow!* implements a *route table* where all routes reside.

A route can be set like this:

```
$ kapow route add \
  -X POST \
   '/register/{username}' \
  -e '/bin/bash -c' \
   -c 'touch /var/lib/mydb/"$(kapow get /request/matches/username)"' \
   | jq
{
  "id": "deadbeef-0d09-11ea-b18e-106530610c4d",
   "method": "POST",
   "url_pattern": "/register/{username}",
   "entrypoint": "/bin/bash -c",
   "command": "touch /var/lib/mydb/\"$(kapow get /request/matches/username)\""
}
```
Let's use this example to discuss its elements.

### <span id="page-45-0"></span>**4.6.1 Elements**

#### **id Route Element**

Uniquely identifies each route. It is used for instance by kapow route remove <route\_id>.

Note: The current implementation of *Kapow!* autogenerates a UUID for this field. In the future the user will be able to specify a custom value.

#### **method Route Element**

Specifies the HTTP method for the route to match the incoming request.

Note that the route shown above will only match a POST request.

#### **url\_pattern Route Element**

It matches the path component of the URL of the incoming request.

It can contain regex placeholders for easily capturing fragments of the path.

In the route shown above, a request with a URL /register/joe would match, assigning joe to the placeholder username.

*Kapow!* leverages [Gorilla Mux](https://www.gorillatoolkit.org/pkg/mux) for managing routes. For the full story, see <https://github.com/gorilla/mux#examples>

#### <span id="page-45-1"></span>**entrypoint Route Element**

This sets the executable to be spawned, along with any arguments required.

In the route shown above, the entrypoint that will be run is  $/\text{bin}/\text{bash} -c$ , which is an incomplete recipe. It is then completed by the *[command element](#page-46-1)*.

Note: The semantics of this element closely match the Dockerfile's [ENTRYPOINT](https://docs.docker.com/engine/reference/builder/#entrypoint) directive.

### <span id="page-46-1"></span>**command Route Element**

This is an optional last argument to be passed to the *[entrypoint](#page-45-1)*.

In the route shown above, it completes the entrypoint to form the final incantation to be executed:

/bin/bash -c 'touch /var/lib/mydb/"\$(kapow get /request/matches/username)"'

Note: The semantics of this element closely match the Dockerfile's [CMD](https://docs.docker.com/engine/reference/builder/#cmd) directive.

### <span id="page-46-0"></span>**4.6.2 Matching Algorithm**

*Kapow!* leverages [Gorilla Mux](https://www.gorillatoolkit.org/pkg/mux) for this task. Check their documentation for the gory details.

# Index

# <span id="page-48-0"></span>E

environment variable KAPOW\_CONTROLAPI\_URL, [35](#page-38-7) KAPOW\_DATAAPI\_URL, [35](#page-38-7) KAPOW\_HANDLER\_ID, [35](#page-38-7) PATH, [6](#page-9-2)

# K

KAPOW\_CONTROLAPI\_URL, [35](#page-38-7) KAPOW\_DATAAPI\_URL, [35](#page-38-7) KAPOW\_HANDLER\_ID, [35](#page-38-7)

# P

PATH, [6](#page-9-2)